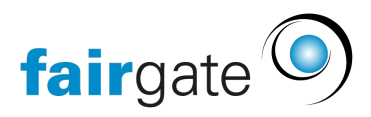

[Base de connaissances](https://support.fairgate.ch/fr/kb) > [Finances](https://support.fairgate.ch/fr/kb/finanzen) > [Utiliser la facturation](https://support.fairgate.ch/fr/kb/fakturierung-nutzen) > [Factures planifiées /](https://support.fairgate.ch/fr/kb/articles/geplante-wiederkehrende-rechnungen-5) [récurrentes](https://support.fairgate.ch/fr/kb/articles/geplante-wiederkehrende-rechnungen-5)

Factures planifiées / récurrentes Meike Pfefferkorn - 2022-07-19 - [Utiliser la facturation](https://support.fairgate.ch/fr/kb/fakturierung-nutzen)

Vous pouvez saisir à l'avance des séries de factures individuelles ou récurrentes sous forme de commande afin qu'elles soient automatiquement créées en temps utile. Cela signifie que vous n'aurez pas à vous demander chaque année quand vous devez facturer les cotisations, les licences, etc. . Il est également possible de créer des factures mensuelles, trimestrielles ou semestrielles, qui sont particulièrement adaptées à la facturation pratique des abonnements, des frais semestriels, des abonnements de saison et des frais d'événements.

Pour cela, allez dans "Finance" - "Facturation" - "Facturations planifiées".

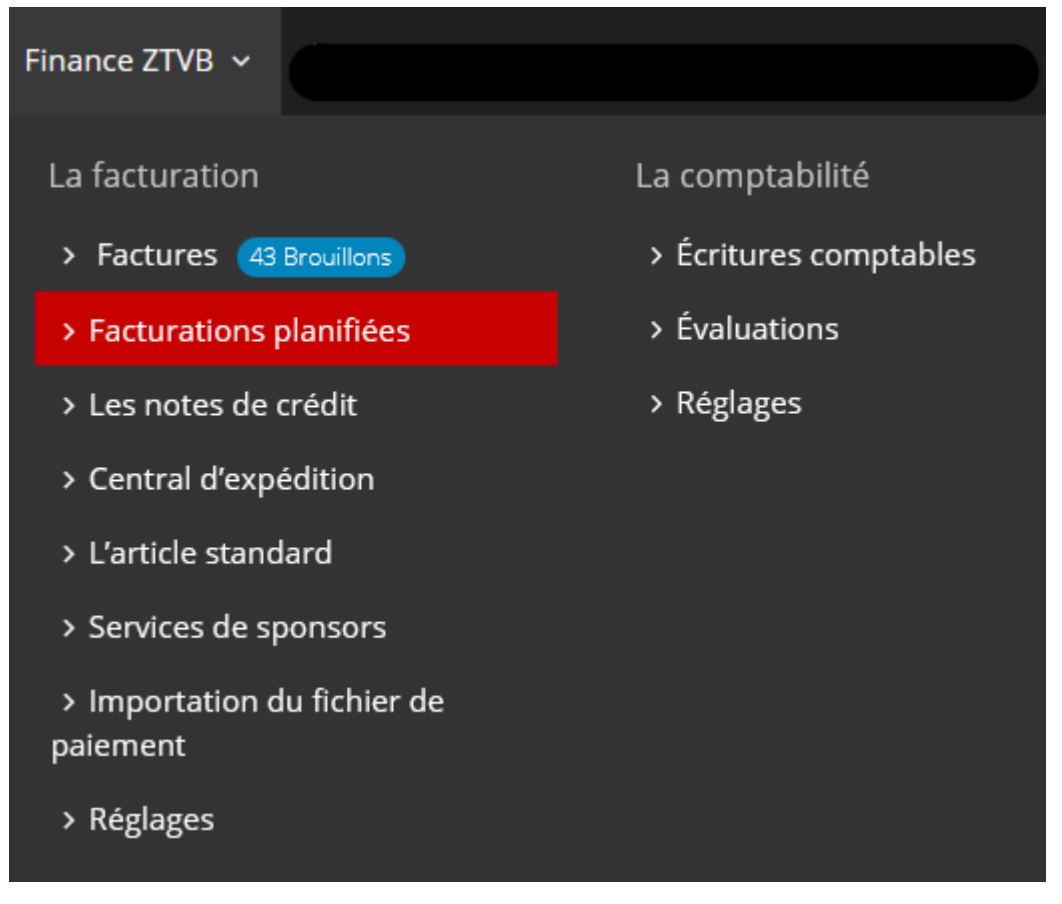

Ici, vous cliquez sur le bouton "Créer une commande" et vous remplissez le formulaire de facturation comme d'habitude. Si, par exemple, toutes les cotisations des membres ont le même texte d'accompagnement, vous pouvez enregistrer ici tous les articles standard des cotisations des membres, de sorte que vous n'avez besoin que d'une seule commande pour toutes les cotisations. A > Finance ZTVB > La facturation > Facturations planifiées

Créer une commande pour les factures planifiées

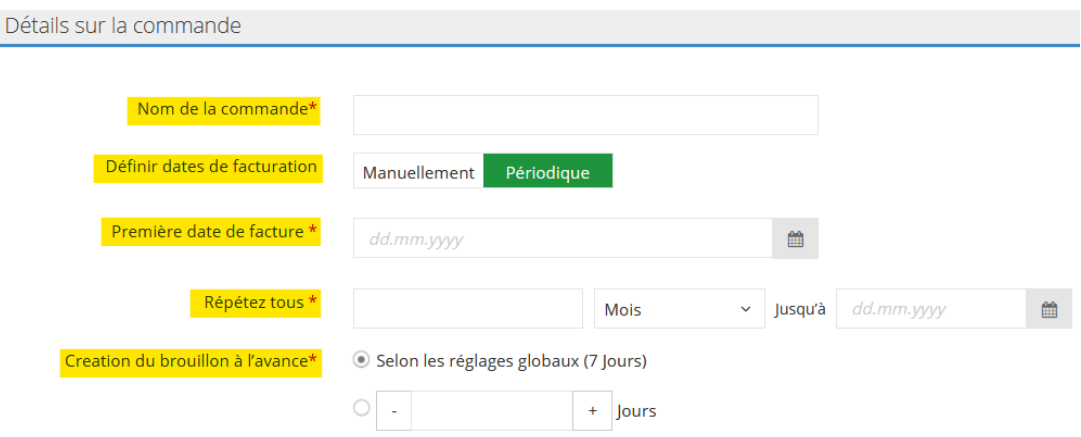

La seule différence, mais essentielle pour l'automatisation, est la section " Définir les dates de facturation ". Vous pouvez ici définir manuellement la ou les dates auxquelles ces factures doivent être créées. Vous pouvez aussi choisir la périodicité et prévoir une répétition régulière pour les prochains mois ou années.

 Dans tous les cas, vous devez déterminer ici combien de jours à l'avance les brouillons doivent être créés.

Si un filtre de contact d'un article n'est pas disponible à la date de facturation, ceux-ci sont affichés sous un onglet séparé "Exécution bloquées" et peuvent être corrigés puis exécutés par la suite.

Sous la rubrique "Facturation" - "Factures", vous trouverez une section "Factures planifiées" dans la colonne latérale, qui offre un aperçu des deux prochains exercices. Vous pouvez vérifier ici si les factures sont planifiées comme vous le souhaitez.

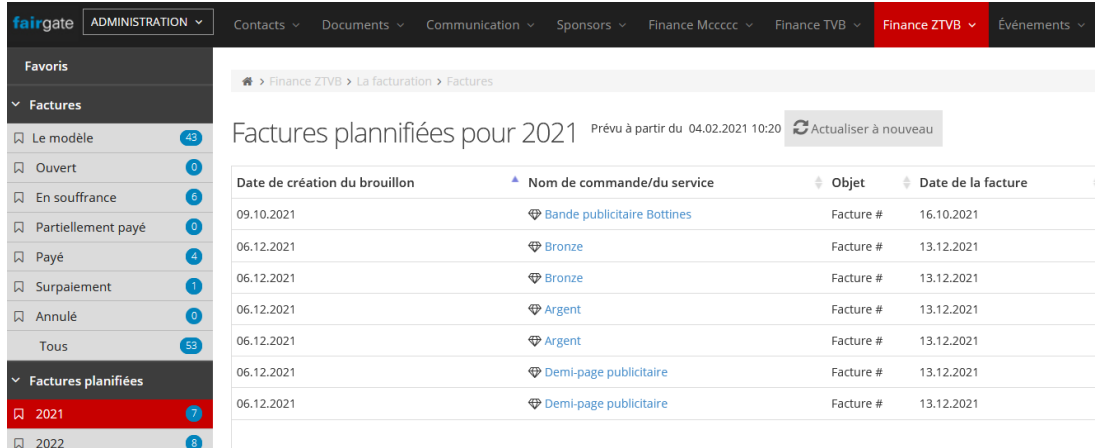

Il vous reste seulement de consulter vos brouillons à la prochaine occasion pour activer et envoyer les factures générées automatiquement.